# Lab 1: Multiplexers and Adders

## Due: Friday September 12, 2014

## 1 Introduction

In this lab you will build multiplexers and adders from basic gate primitives. First, you will build a 1-bit multiplexer using and, or, and not gates. Next, you will write a polymorphic multiplexer using for-loops. Then you will switch to working with adders, constructing a 4-bit adder using full adders. Lastly you will modify an 8-bit ripple carry adder to change it to a carry select adder.

This lab is used as an introduction to simple combinational circuits and Bluespec System Verilog (BSV). Even though BSV contains higher level functions to create circuits, this lab will focus on using low level gates to create blocks that are used in higher level circuits such as adders. This is done to stress the hardware generated by the BSV compiler.

## 1.1 Multiplexers

Multiplexers (or muxes for short) are blocks that are used to select between multiple signals. A multiplexer has multiple data inputs inN, a select input sel, and a single output out. The value of sel determines which input is shown on the output.

The muxes in this lab are all 2-way muxes. That means there will be two inputs to select between (in0 and in1) and sel will be a single bit. If the sel is 0, then out = in0. If the sel is 1, then out = in1.

Figure 1a shows the symbol used for a mux, and figure 1b shows pictorially the function of a mux.

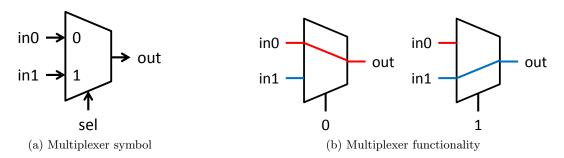

Figure 1: Symbol and functionality of 1 bit multiplexer

### 1.2 Adders

Adders are essential building blocks for digital systems. There are many different adder architectures that all compute the same result, but they get to the results in different ways. Different adder architectures also differ in area, speed, and power, and there is no architecture that dominates all other adders in all the areas. Therefore hardware designers choose adders based on system area, speed, and power constraints.

The adder architectures we are going to explore are the ripple carry adder and the carry select adder. The ripple carry adder is the simplest adder architecture. It is made up of a chain of full adder blocks connected through the carry chain. A 4-bit ripple carry adder can be seen in figure 2b. It is very small, but it is also very slow because each full adder has to wait for the previous full adder to finish before it can compute its bit.

The carry select adder adds prediction or speculation to the ripple carry adder to speed up execution. It computes the bottom bits the same way the ripple carry adder computes them, but it differs in the way it computes the top bits. Instead of waiting for the carry signal from the lower bits to be computed, it computes two possible results for the top bits: one results assumes there is no carry from the lower bits and the other assumes there is a bit carried over. Once that carry bit is calculated, a mux is used to select the top bits that correspond to the carry bit. An 8-bit carry select adder can be seen in figure 3.

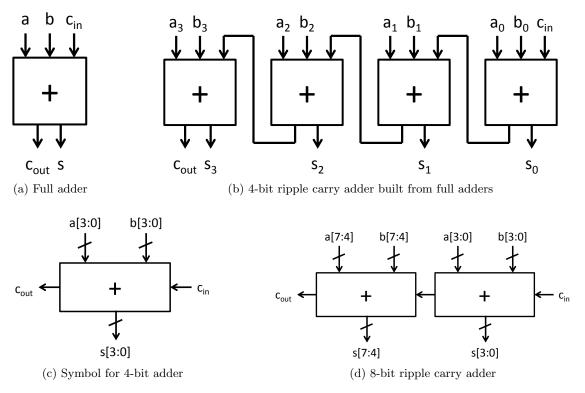

Figure 2: Construction of a 4-bit adder and an 8-bit adder from full adder blocks

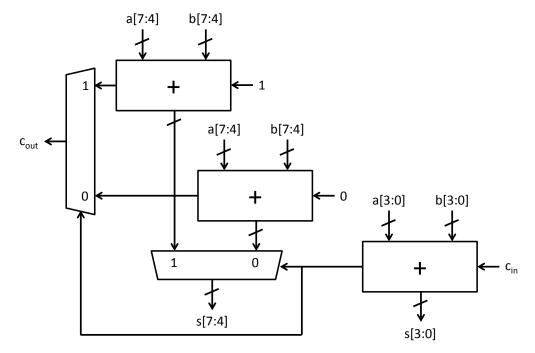

Figure 3: 8-bit carry select adder

#### 1.3 Testbenches

The testbenches to test your code have already been written, and links to the testbenches are included in the repository for this lab. The file TestBench.bsv contains multiple testbenches that can be individually compiled by using the provided Makefile. The Makefile has a target for each simulator executable, and the use of each target and executable is explained in this handout. Each executable prints out PASSED when the program works, and FAILED when there was an error.

The testbenches ending in Simple have a simplified structure, and they output all the data that came from the unit during the test so you can see the unit working. If you are interested in testing your own cases for these units, you can modify the simple testbenches to input the values you request. The normal testbench generates random numbers for input values.

## 2 Building Multiplexers in BSV

The first step in constructing our carry select adder is to build a basic multiplexer from gates. Let's first examine Multiplexer.bsv.

```
function Bit#(1) multiplexer1(Bit#(1) sel, Bit#(1) a, Bit#(1) b);
return (sel == 0)? a: b;
andfunction
```

endfunction

The first line begins a definition of a new function called multiplexer1. This multiplexer function takes several arguments which will be used in defining the behavior of the multiplexer. This multiplexer operates on single bit values, the concrete type Bit#(1). Later we will learn how to implement polymorphic functions, which can handle arguments of any width.

This function uses C-like constructs in its definition. Simple code, such as the multiplexer can be defined at the high level without implementation penalty. However, because hardware compilation is a dificult, multi-dimensional problem, tools are limited in the kinds of optimizations that they can do.

The return statement, which constitutes the entire function, takes two input and selects between them using sel. The endfunction keyword completes the definition of our multiplexer function. You should be able to compile the module.

Exercise 1 (4 Points): Using the and, or, and not gates, re-implement the function multiplexer1 in Multiplexer.bsv. How many gates are needed? (The required functions, called and1, or1 and not1, respectively, are provided)

#### 2.1 Static Elaboration

Many muxes in real world systems are larger than 1-bit wide. The data path of the SMIPS processor is 32 bits wide, so there are many 32-bit muxes in that processor. We will need multiplexers that are larger than a single bit, but writing the code to manually instantiate 32 single-bit multiplexers to form a 32-bit multiplexer would be tedious. Fortunately, BSV provides constructs for powerful static elaboration which we can use to make writing the code easier. Static elaboration refers to the process by which the BSV compiler evaluates expressions at compile time, using the results to generate the hardware. Static elaboration can be used to express extremely flexible designs in only a few lines of code.

In BSV we can use bracket notation ([]) to index individual bits in a wider Bit type, for example bitVector[1] selects the second least significant bit in bitVector (bitVector[0] selects the least significant bit since BSV's indexing starts at 0). We can use a for-loop to copy many lines of code which have the same form. For example, to aggregate the and1 function to form a 5-bit and function, we could write:

```
1 function Bit#(5) and5(Bit#(5) a, Bit#(5) b);
Bit#(5) aggregate;
3 for(Integer i = 0; i < 5; i = i + 1) begin
aggregate[i] = and1(a[i], b[i]);
5 end
return aggregate;
```

#### 7 endfunction

The BSV compiler, during its static elaboration phase, will replace this for loop with its fully unrolled version.

```
1 aggregate [0] = and1(a[0], b[0]);
aggregate [1] = and1(a[1], b[1]);
3 aggregate [2] = and1(a[2], b[2]);
aggregate [3] = and1(a[3], b[3]);
5 aggregate [4] = and1(a[4], b[4]);
```

**Exercise 2 (1 Point):** Complete the implementation of the function multiplexer5 in Multiplexer.bsv using for loops and multiplexer1.

Check the correctness of the code by running the multiplexer testbench:

\$ make mux
\$ ./simMux

An alternate test bench can be used to see outputs from the unit by running:

```
$ make muxsimple
$ ./simMuxSimple
```

### 2.2 Polymorphism and Higher-order Constructors

So far, we have implemented two versions of the multiplexer function, but it is easy to imagine needing an n-bit multiplexer. It would be nice if we did not have to completely re-implement the multiplexer whenever we want to use a different width. Using the for-loops introduced in the previous section, our multiplexer code is already somewhat parametric because we use a constant size and the same type throughout. We can do better by giving a name (N) to the size of the multiplexer using typedef. Our new multiplexer code looks something like:

```
typedef 5 N;
function Bit#(N) multiplexerN(Bit#(1) sel, Bit#(N) a, Bit#(N) b);
// ...
// code from multiplexer5 with 5 replaced with N (or valueOf(N))
// ...
endfunction
```

The typedef gives us the ability to change the size of our multiplexer at will. The valueOf function introduces a small subtlety in our code: N is not an Integer but a *numeric type* and must be converted to an Integer before being used in an expression. Even though it is improved, our implementation is still missing some flexibility. All instantiations of the multiplexer must have the same type, and we still have to produce new code each time we want a new multiplexer. However in BSV we can further parameterize the module to allow different instantiations to have instantiation-specific parameters. This sort of module is polymorphic, the implementation of the hardware changes automatically based on compile time configuration. Polymorphism is the essence of design-space exploration in BSV.

The truly polymorphic multiplexer can be started as follows:

```
// typedef 32 N; // Not needed
function Bit#(n) multiplexer_n(Bit#(1) sel, Bit#(n) a, Bit#(n) b);
```

The variable n represents the width of the multiplexer, replacing the concrete value  $\mathbb{N}$  (=32). In BSV type variables (n) start with a lower case whereas concrete types (N) start with an upper case.

**Exercise 3 (2 Points):** Complete the definition of the function multiplexer\_n. Verify that this function is correct by replacing the original definition of multiplexer5 to only have: return multiplexer\_n(sel, a, b);. This redefinition allows the test benches to test your new implementation without modification.

## 3 Building Adders in BSV

We will now move on to building adders. The fundamental cell for adding is the full adder which is shown in Figure 2a. This cell adds two input bits and a carry in bit, and it produces a sum bit and a carry out bit. Adders.bsv contains two function definitions to describe the behavior of the full adder. fa\_add computes the add output of a full adder, and fa\_carry computes the carry output. These functions contain the same logic as the full adder presented in lecture 2.

An adder that operates on 4-bit numbers can be made by chaining together 4 full adders as shown in Figure 2b. This adder architecture is known as a ripple carry adder because of the structure of the carry chain. To generate this adder without writing out each of the explicit full adders, a for loop can be used similar to multiplexer5.

**Exercise 4 (2 Points):** Complete the code for add4 by using a for loop to properly connect all the uses of fa\_sum and fa\_carry.

Now with a 4-bit adder, larger adders can be constructed by connecting 4-bit adders just like the 4-bit adder was constructed by connecting full adders. Adders.bsv contains two modules for adders constructed using add4 and connecting circuitry: mkRCAdder and mkCSAdder. Note that, unlike the other adders to this point, these adders are implemented as a module instead of a function. This is a subtle, but important distinction. In BSV, functions are inlined by the compiler automatically, while modules must be explicitly instantiated using the '<-' notation. If we made the 8-bit adder a function, using it in multiple locations in BSV code would instantiate multiple adders. By making it a module, multiple sources can use the same 8-bit adder.

The full implementation for the 8-bit ripple carry adder shown in Figure 2d is included in the module mkRCAdder. It can be tested by running the following:

\$ make rca
\$ ./simRca

Since mkRCAdder is constructed by combining add4 instances, running ./simRCA will also test add4. An alternate test bench can be used to see outputs from the unit by running:

```
$ make rcasimple
$ ./simRcaSimple
```

There is also a mkCSAdder module that is intended to implement the carry select adder shown in Figure 3, but its implementation is not included.

**Exercise 5 (5 Points):** Complete the code for the carry select adder in the module mkCSAdder. Use Figure 3 as a guide for the required hardware and connections. This module can be tested by running the following:

\$ make csa
\$ ./simCsa

An alternate test bench can be used to see outputs from the unit by running:

```
$ make csasimple
$ ./simCsaSimple
```

# 4 Discussion Questions

Write your answers to these questions in the text file discussion.txt provided with the initial lab code.

1. How many gates does your one-bit multiplexer use? The 5-bit multiplexer? Write down a formula for an N-bit multiplexer. (2 Points)

- 2. Assume a single full adder requires 5 gates. How many gates does the 8-bit ripple carry adder require? How many gates does the 8-bit carry select adder require? (2 Points)
- 3. Assume a single full adder requires A time unit to compute its outputs once all its inputs are valid and a mux requires M time unit to compute its output. In terms of A and M, how long does the 8-bit ripple carry adder take? How long does the 8-bit carry select adder take? (2 Points)

When you are done with everything, add any necessary files to the repository using git add, commit the changes with git commit -am "Final Submission", and push the modifications for grading with git push.